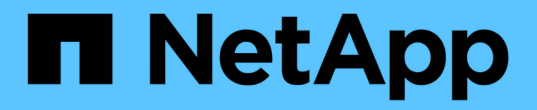

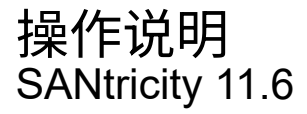

NetApp February 12, 2024

This PDF was generated from https://docs.netapp.com/zh-cn/e-series-santricity-116/um-certificates/viewlocal-user-roles-unified.html on February 12, 2024. Always check docs.netapp.com for the latest.

# 目录

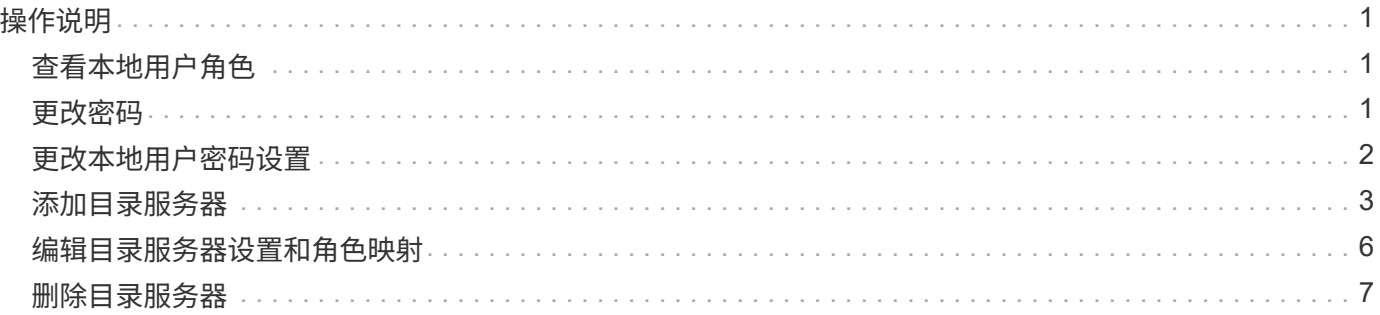

# <span id="page-2-0"></span>操作说明

### <span id="page-2-1"></span>查看本地用户角色

在本地用户角色选项卡中、您可以查看用户与默认角色的映射。这些映射是在适用 于SANtricity Unified Manager的Web服务代理中强制实施的RBAC (基于角色的访问控制) 的一部分。

开始之前

• 您必须使用包含安全管理员权限的用户配置文件登录。否则、不会显示访问管理功能。

关于此任务

无法更改用户和映射。只能修改密码。

#### 步骤

- 1. 选择\*访问管理\*。
- 2. 选择\*本地用户角色\*选项卡。

下表显示了这些用户:

- 管理员—超级管理员、有权访问系统中的所有功能。此用户包括所有角色。
- 存储—负责所有存储配置的管理员。此用户包括以下角色:存储管理员、支持管理员和监控。
- 安全性—负责安全性配置的用户、包括访问管理和证书管理。此用户包括以下角色:安全管理员和监 控。
- 支持—负责硬件资源、故障数据和固件升级的用户。此用户包括以下角色:支持管理员和监控。
- 监控—对系统具有只读访问权限的用户。此用户仅包含监控角色。
- 读**/**写—此用户包括以下角色:存储管理员、支持管理员和监控。
- \* ro \*(只读)—此用户仅包含监控角色。

### <span id="page-2-2"></span>更改密码

您可以在Access Management中更改每个用户的用户密码。

开始之前

- 您必须以本地管理员身份登录、其中包括root管理员权限。
- 您必须知道本地管理员密码。

关于此任务

选择密码时、请记住以下准则:

- 任何新的本地用户密码必须满足或超过当前最低密码设置(在"查看/编辑设置"中)。
- 密码区分大小写。

• 设置密码时、不会从密码中删除尾随空格。如果密码中包含空格、请小心操作。

• 为了提高安全性、请至少使用15个字母数字字符并频繁更改密码。

#### 步骤

- 1. 选择\*访问管理\*。
- 2. 选择\*本地用户角色\*选项卡。
- 3. 从表中选择一个用户。

\*更改密码\*按钮将变为可用。

4. 选择 \* 更改密码 \* 。

此时将打开\*更改密码\*对话框。

- 5. 如果未为本地用户密码设置最小密码长度、则可以选中此复选框以要求用户输入密码以访问系统。
- 6. 在两个字段中输入选定用户的新密码。

7. 输入本地管理员密码以确认此操作、然后单击\*更改\*。

结果

如果用户当前已登录、则更改密码会导致用户的活动会话终止。

## <span id="page-3-0"></span>更改本地用户密码设置

您可以为所有新的或更新的本地用户密码设置所需的最小长度。您还可以允许本地用户访 问系统而无需输入密码。

开始之前

• 您必须以本地管理员身份登录、其中包括root管理员权限。

关于此任务

设置本地用户密码的最小长度时、请记住以下准则:

- 设置更改不会影响现有本地用户密码。
- 本地用户密码的最小长度设置必须介于0到30个字符之间。
- 任何新的本地用户密码都必须满足或超过当前的最小长度设置。
- 如果希望本地用户在未输入密码的情况下访问系统、请勿设置密码的最小长度。

### 步骤

- 1. 选择\*访问管理\*。
- 2. 选择\*本地用户角色\*选项卡。
- 3. 选择\*查看/编辑设置\*。

此时将打开\*本地用户密码设置\*对话框。

- 4. 执行以下操作之一:
	- 要允许本地用户在不输入密码的情况下访问系统、请清除"至少需要所有本地用户密码"复选框。
	- 要为所有本地用户密码设置最小密码长度、请选中"要求所有本地用户密码至少为"复选框、然后使 用spinner框设置所有本地用户密码所需的最小长度。

任何新的本地用户密码都必须满足或超过当前设置。

5. 单击 \* 保存 \* 。

### <span id="page-4-0"></span>添加目录服务器

要为访问管理配置身份验证、请在LDAP服务器与运行适用于SANtricity Unified Manager 的Web服务代理的主机之间建立通信。然后、将LDAP用户组映射到本地用户角色。

开始之前

- 您必须使用包含安全管理员权限的用户配置文件登录。否则、不会显示访问管理功能。
- 必须在目录服务中定义用户组。
- LDAP服务器凭据必须可用、包括域名、服务器URL以及可选的绑定帐户用户名和密码。
- 对于使用安全协议的LDAPS服务器、必须在本地计算机上安装LDAP服务器的证书链。

关于此任务

添加目录服务器分为两步。首先输入域名和URL。如果服务器使用安全协议、则如果CA证书由非标准签名颁发 机构签名、则还必须上传此CA证书以进行身份验证。如果您拥有绑定帐户的凭据、则还可以输入您的用户帐户 名称和密码。接下来、将LDAP服务器的用户组映射到本地用户角色。

#### 步骤

- 1. 选择\*访问管理\*。
- 2. 从\*目录服务\*选项卡中、选择\*添加目录服务器\*。

此时将打开\*添加目录服务器\*对话框。

3. 在\*服务器设置\*选项卡中、输入LDAP服务器的凭据。

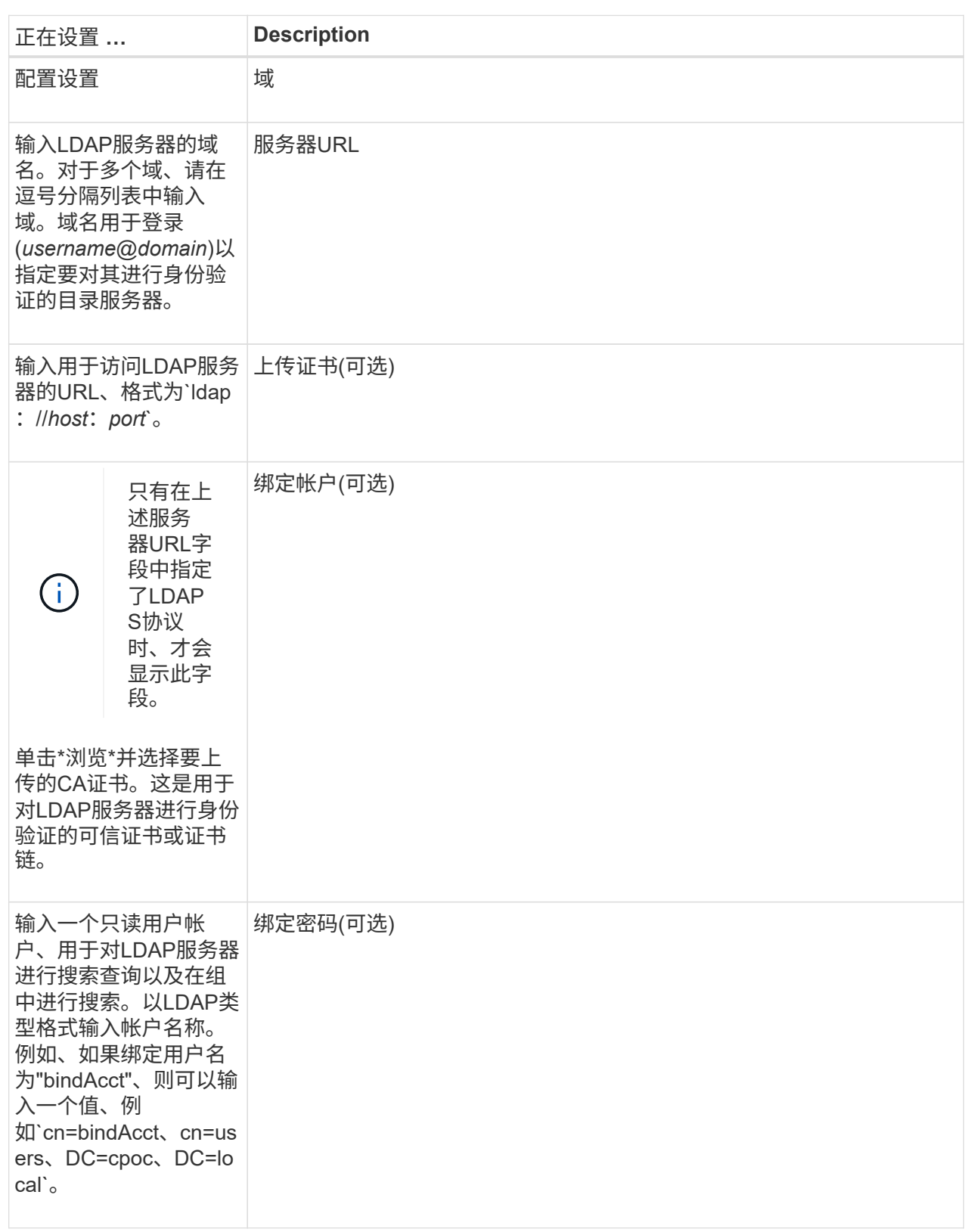

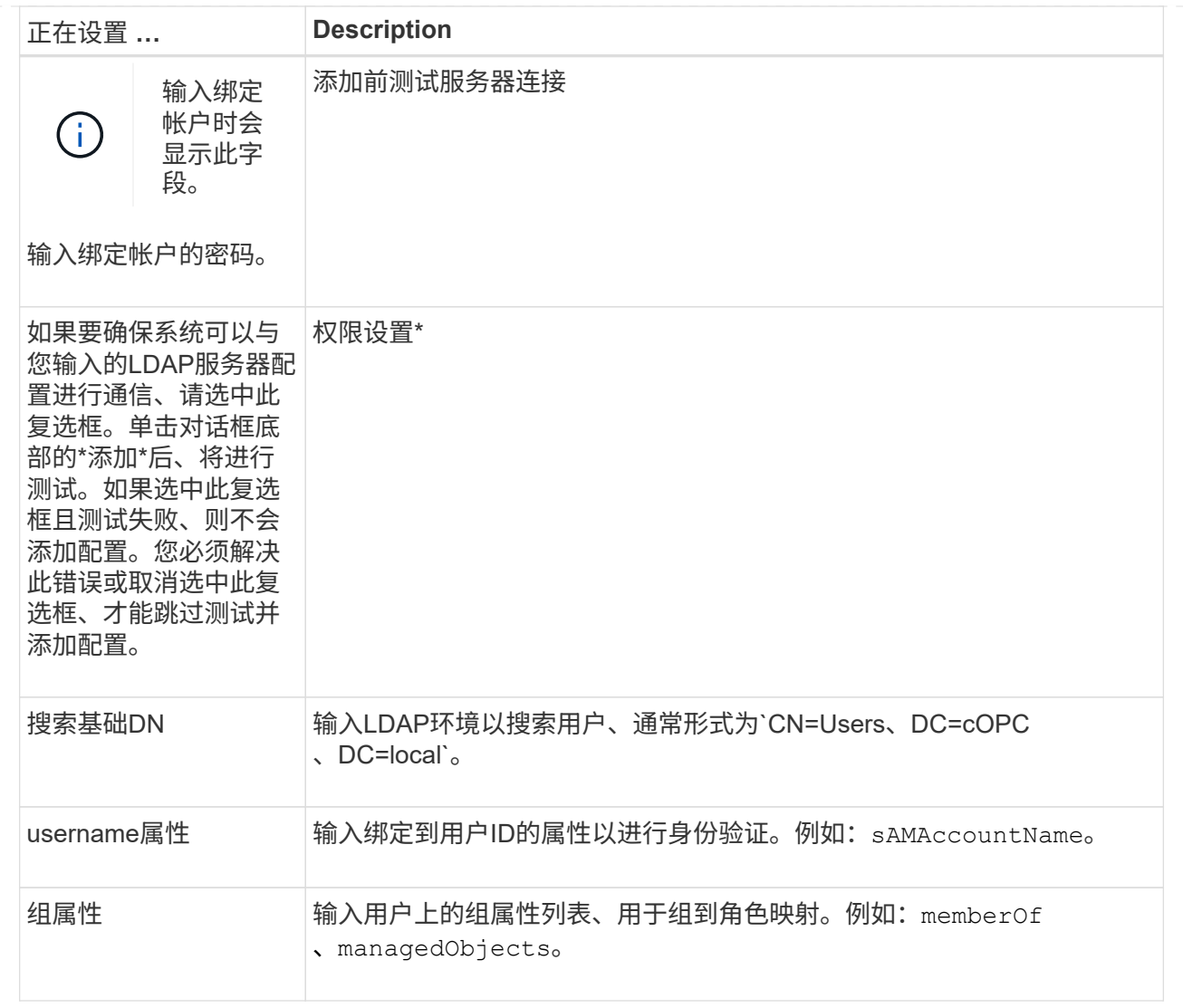

- 4. 单击"\*角色映射"\*选项卡。
- 5. 将LDAP组分配给预定义角色。一个组可以分配多个角色。

字段详细信息

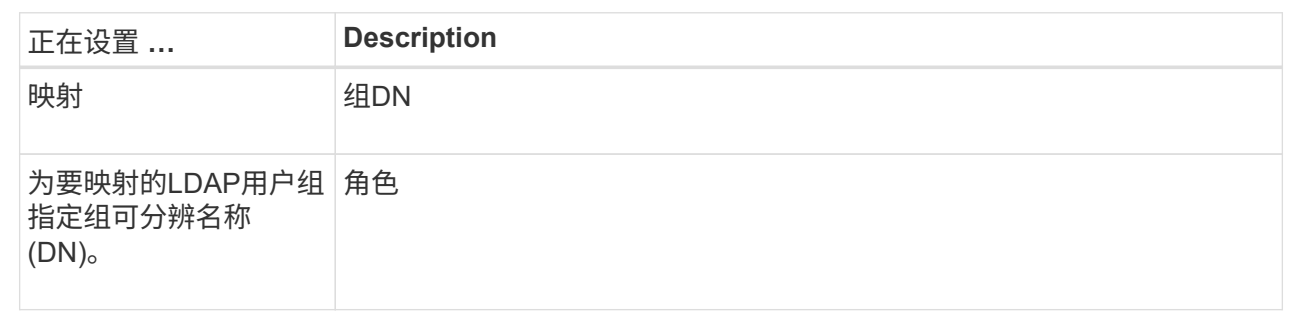

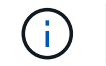

包括管理员在内的所有用户都需要"监控"角色。

6. 如果需要、请单击\*添加另一个映射\*以输入更多组到角色的映射。

7. 完成映射后、单击\*添加\*。

系统将执行验证、以确保存储阵列和LDAP服务器可以进行通信。如果显示错误消息、请检查在对话框中输 入的凭据、并根据需要重新输入信息。

# <span id="page-7-0"></span>编辑目录服务器设置和角色映射

如果您之前在Access Management中配置了目录服务器、则可以随时更改其设置。设置包 括服务器连接信息和组到角色映射。

开始之前

- 您必须使用包含安全管理员权限的用户配置文件登录。否则、不会显示访问管理功能。
- 必须定义目录服务器。

步骤

- 1. 选择\*访问管理\*。
- 2. 选择\*目录服务\*选项卡。
- 3. 如果定义了多个服务器、请从表中选择要编辑的服务器。
- 4. 选择\*查看/编辑设置\*。

此时将打开\*目录服务器设置\*对话框。

5. 在\*服务器设置\*选项卡中、更改所需设置。

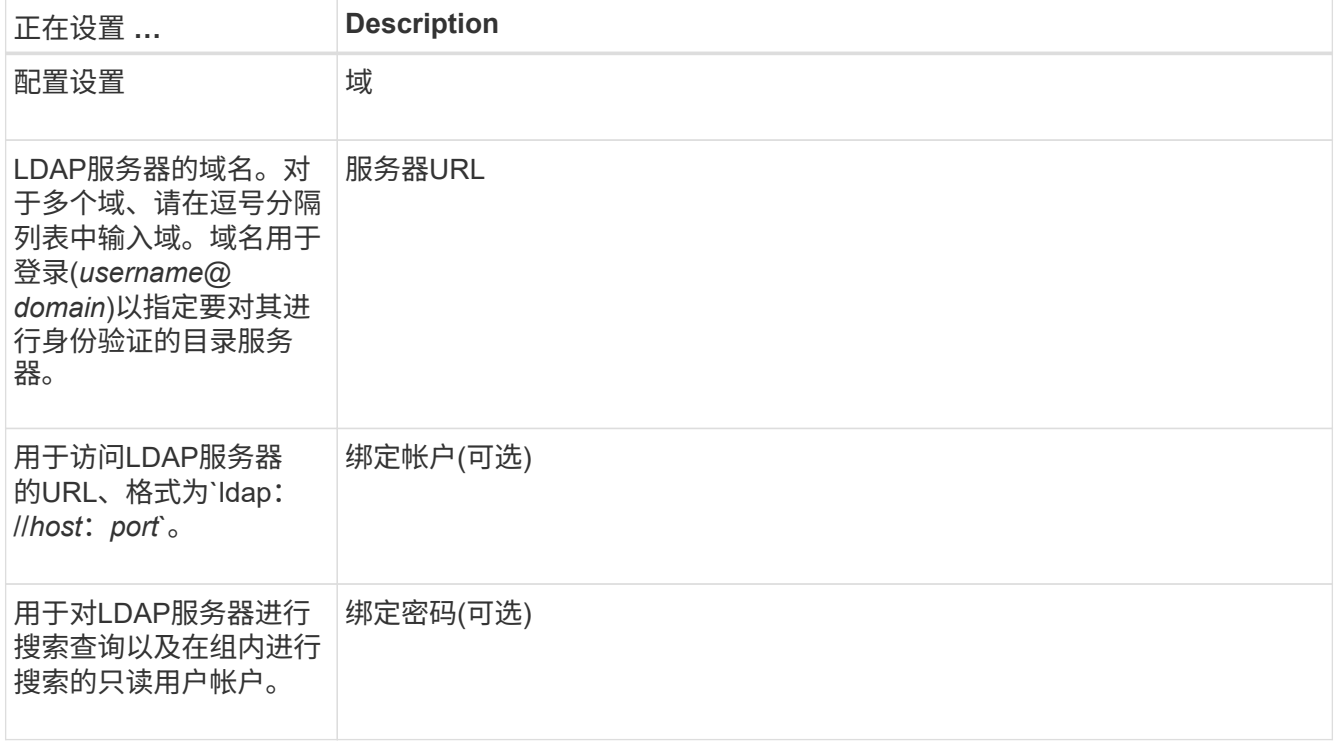

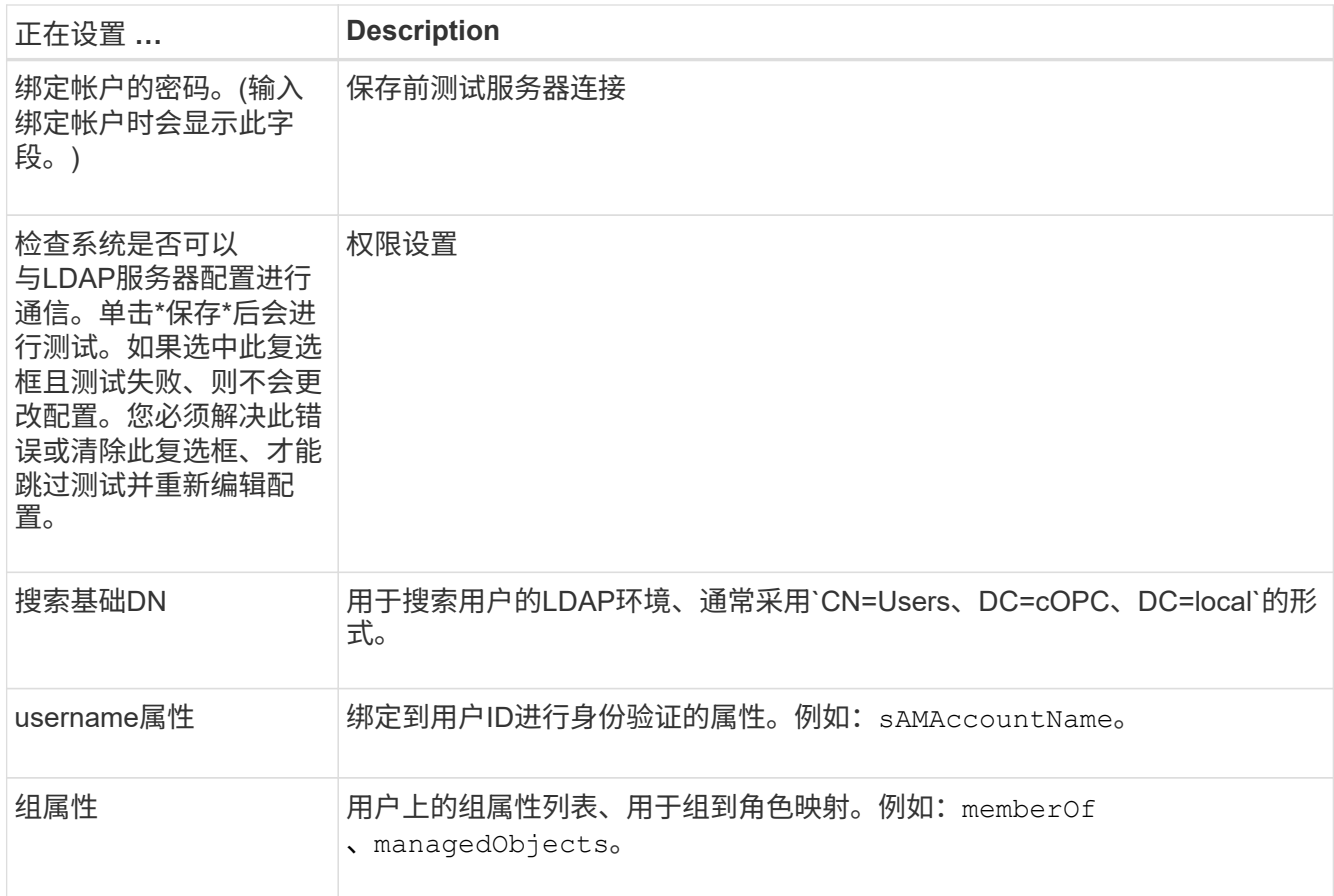

### 6. 在\*角色映射\*选项卡中、更改所需的映射。

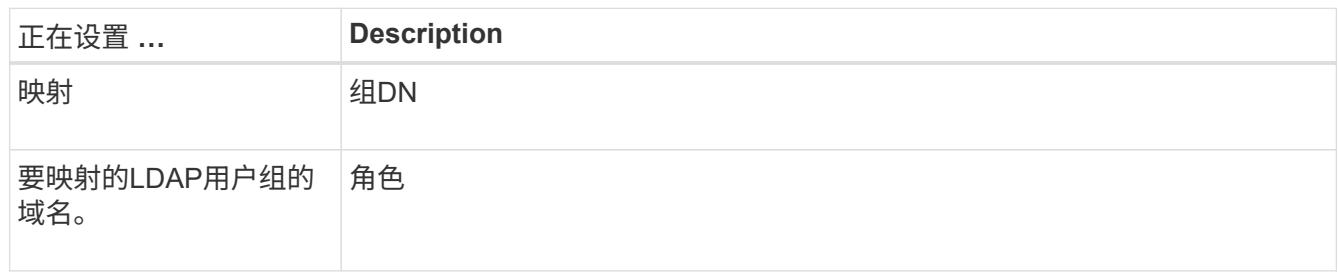

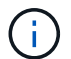

包括管理员在内的所有用户都需要"监控"角色。

7. 如果需要、请单击\*添加另一个映射\*以输入更多组到角色的映射。

8. 单击 \* 保存 \* 。

结果

完成此任务后、所有活动用户会话都将终止。仅会保留当前用户会话。

## <span id="page-8-0"></span>删除目录服务器

要中断目录服务器与Web服务代理之间的连接、您可以从"访问管理"页面中删除服务器信 息。如果您配置了新服务器、然后要删除旧服务器、则可能需要执行此任务。

开始之前

• 您必须使用包含安全管理员权限的用户配置文件登录。否则、不会显示访问管理功能。

关于此任务

完成此任务后、所有活动用户会话都将终止。仅会保留当前用户会话。

步骤

- 1. 选择\*访问管理\*。
- 2. 选择\*目录服务\*选项卡。
- 3. 从列表中、选择要删除的目录服务器。
- 4. 单击 \* 删除 \* 。

此时将打开\*删除目录服务器\*对话框。

5. 在字段中键入`remove`、然后单击\*删除\*。

此时将删除目录服务器配置设置、权限设置和角色映射。用户无法再使用此服务器的凭据登录。

### 版权信息

版权所有 © 2024 NetApp, Inc.。保留所有权利。中国印刷。未经版权所有者事先书面许可,本文档中受版权保 护的任何部分不得以任何形式或通过任何手段(图片、电子或机械方式,包括影印、录音、录像或存储在电子检 索系统中)进行复制。

从受版权保护的 NetApp 资料派生的软件受以下许可和免责声明的约束:

本软件由 NetApp 按"原样"提供,不含任何明示或暗示担保,包括但不限于适销性以及针对特定用途的适用性的 隐含担保,特此声明不承担任何责任。在任何情况下,对于因使用本软件而以任何方式造成的任何直接性、间接 性、偶然性、特殊性、惩罚性或后果性损失(包括但不限于购买替代商品或服务;使用、数据或利润方面的损失 ;或者业务中断),无论原因如何以及基于何种责任理论,无论出于合同、严格责任或侵权行为(包括疏忽或其 他行为),NetApp 均不承担责任,即使已被告知存在上述损失的可能性。

NetApp 保留在不另行通知的情况下随时对本文档所述的任何产品进行更改的权利。除非 NetApp 以书面形式明 确同意,否则 NetApp 不承担因使用本文档所述产品而产生的任何责任或义务。使用或购买本产品不表示获得 NetApp 的任何专利权、商标权或任何其他知识产权许可。

本手册中描述的产品可能受一项或多项美国专利、外国专利或正在申请的专利的保护。

有限权利说明:政府使用、复制或公开本文档受 DFARS 252.227-7013 (2014 年 2 月)和 FAR 52.227-19 (2007 年 12 月)中"技术数据权利 — 非商用"条款第 (b)(3) 条规定的限制条件的约束。

本文档中所含数据与商业产品和/或商业服务(定义见 FAR 2.101)相关,属于 NetApp, Inc. 的专有信息。根据 本协议提供的所有 NetApp 技术数据和计算机软件具有商业性质,并完全由私人出资开发。 美国政府对这些数 据的使用权具有非排他性、全球性、受限且不可撤销的许可,该许可既不可转让,也不可再许可,但仅限在与交 付数据所依据的美国政府合同有关且受合同支持的情况下使用。除本文档规定的情形外,未经 NetApp, Inc. 事先 书面批准,不得使用、披露、复制、修改、操作或显示这些数据。美国政府对国防部的授权仅限于 DFARS 的第 252.227-7015(b)(2014 年 2 月)条款中明确的权利。

商标信息

NetApp、NetApp 标识和 <http://www.netapp.com/TM> 上所列的商标是 NetApp, Inc. 的商标。其他公司和产品名 称可能是其各自所有者的商标。